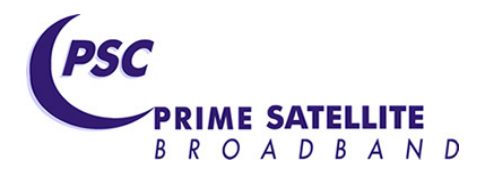

## **Hughes HN9200 Modem Lights**

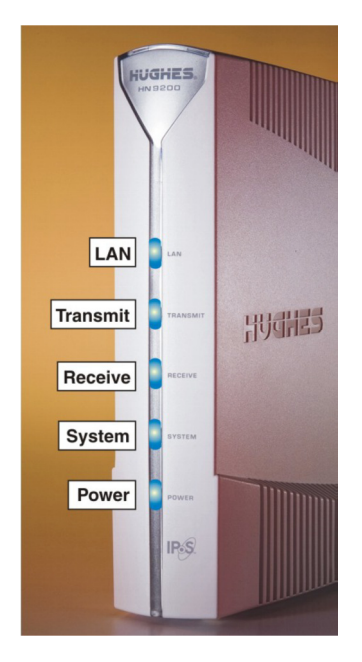

When operating with a good link and connected to a computer or router via Ethernet, all 5 lights will be on. The Transmit (second from top) and Receive (middle) will flash when data is being transferred over the link (his can happen even when you are not using the link due to management data from the gateway).

Light Definitions:

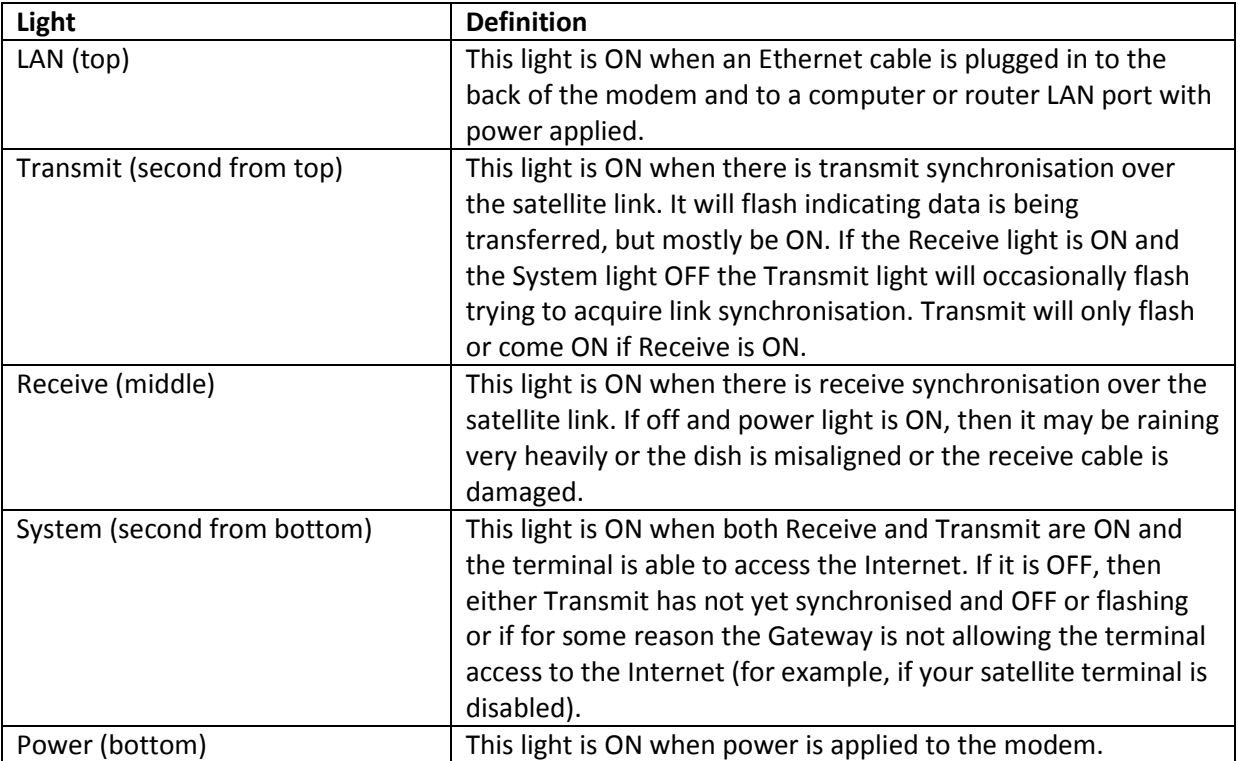

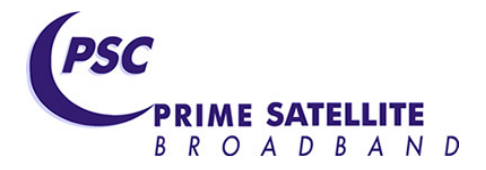

The HN9200 modem has a web browser interface that you can access as follows:

- On a Computer that accesses the Internet via the satellite link and open your browser
- Enter at the top where you enter web addresses (URLs) 192.168.0.1
- Note that if your terminal has fixed public IP addresses you need to enter the IP address of the modem instead.
- You should get a request to enter a user name and password (it is case sensitive)
- Enter User Name avanti
- Enter password avanti
- Click OK
- The Hughes web page from the modem should be displayed
- You will see four buttons at the top which you can click to get basic information about your terminal. See below.
- Click the System Status button on the left.
- You will get a table of information that can be useful for support. See below.
- The most useful information to record when you call support are the Signal strength, Rx Code and TX Code values in this table.

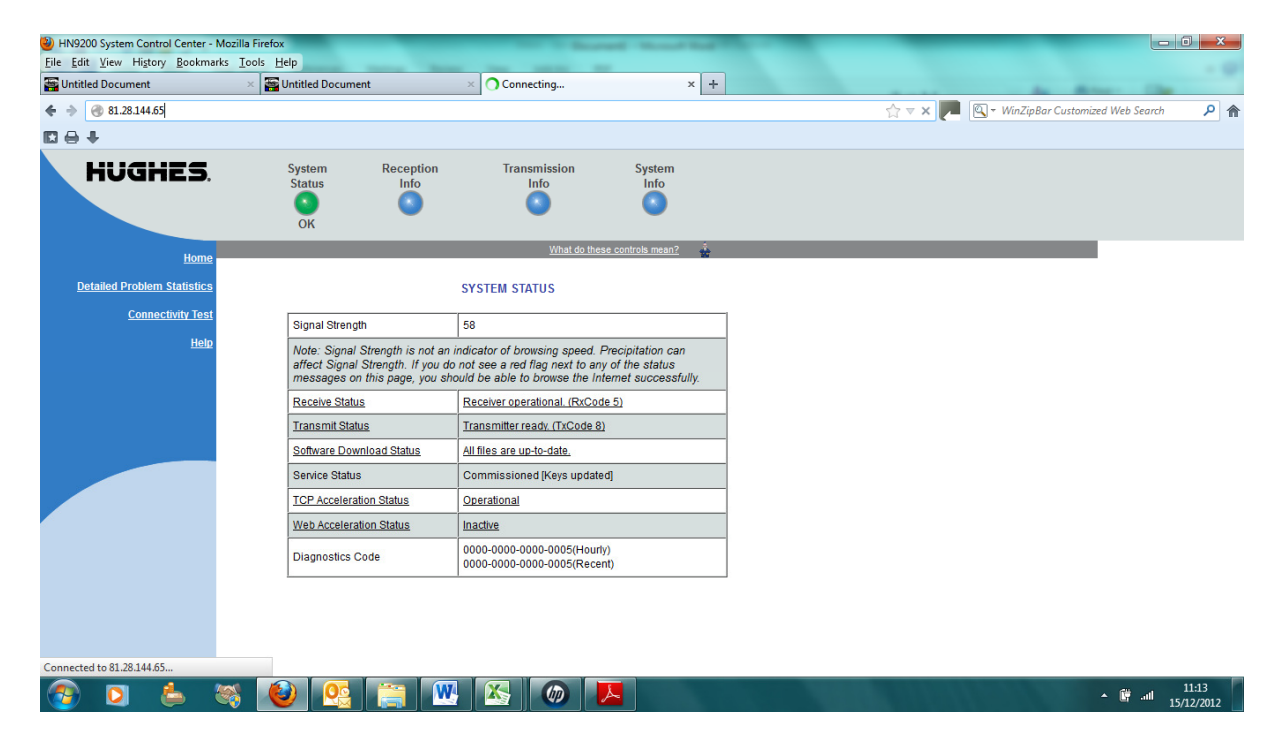